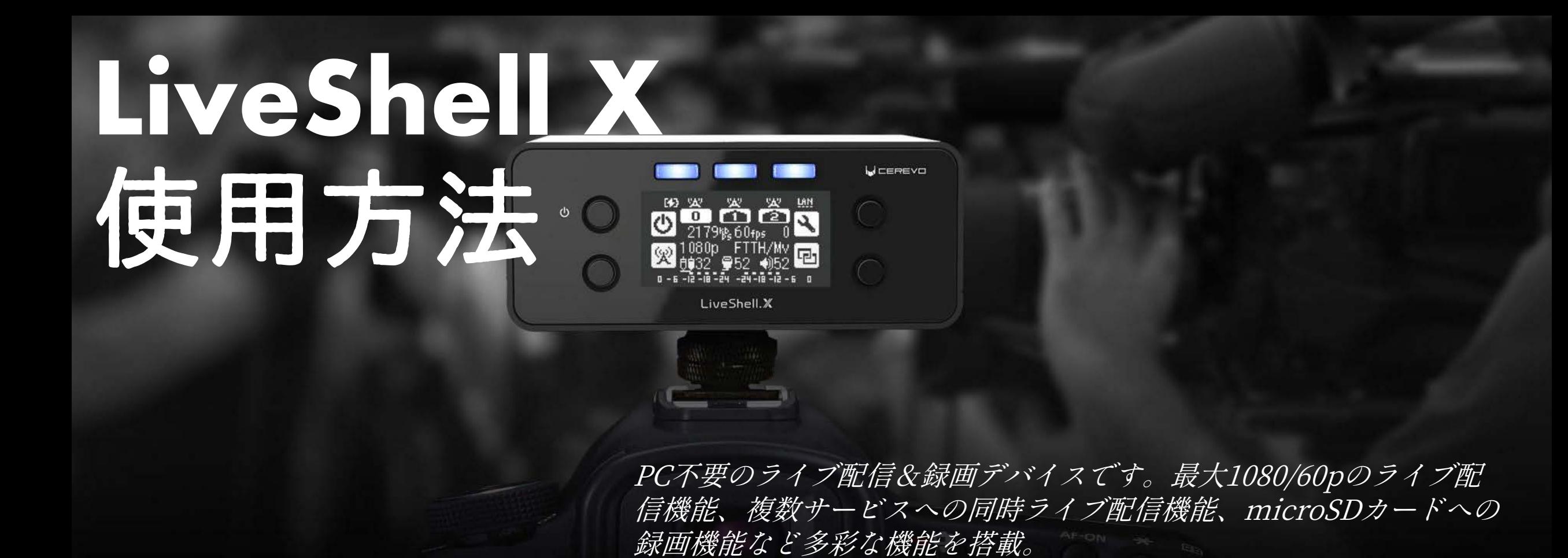

フルHDや同時配信、録画など、 新機能を搭載した最新モデル LiveShell X は PC不要のライブ配信&録画デバ イスです。最大 1080/60p のライブ配信機能、複数サービスへの同時ライブ配 信機能、microSD カードへの

録画機能など多彩な機能を搭載。 さ らに業務ユースに耐える安定性・堅牢性を備え、透過テロップの 差し込

みにも対応した、業界最強クラスのライブ配信機器です。

#### 【LIVE配信にご用意いただくもの】

 $\blacksquare$ ビデオカメラ(HDMI出力のあるもの)×1台 ■HDMIケーブル ×1本

■LiveShell Xレンタルセット×1式 ※1内容物

■スマートフォン ⼜は タブレット ⼜は PC ■有線LAN ⼜は 無線LANのネット環境 ※ネット環境の無い場所では使用できません。

※1 LiveShell X レンタルセット 内容物

- ・Cerevo LiveShell X 本体 ×1
	- ・USB WiFiアダプター x1
	- ・専用ACアダプター-Aタイプ(日本向け)x1
	- ・電源ケーブル ×1
	- ・設定⽤ケーブル x1
	- ・専用ケース

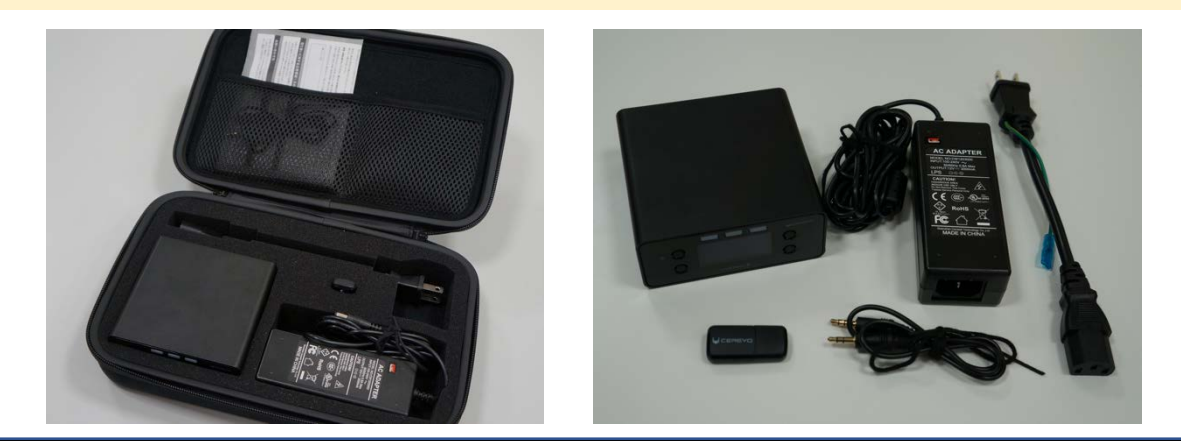

①HDMI出⼒のカメラとLiveShell XをHDMIケーブルで 繋げる。

→カメラの方での難しい設定は一切ありません。

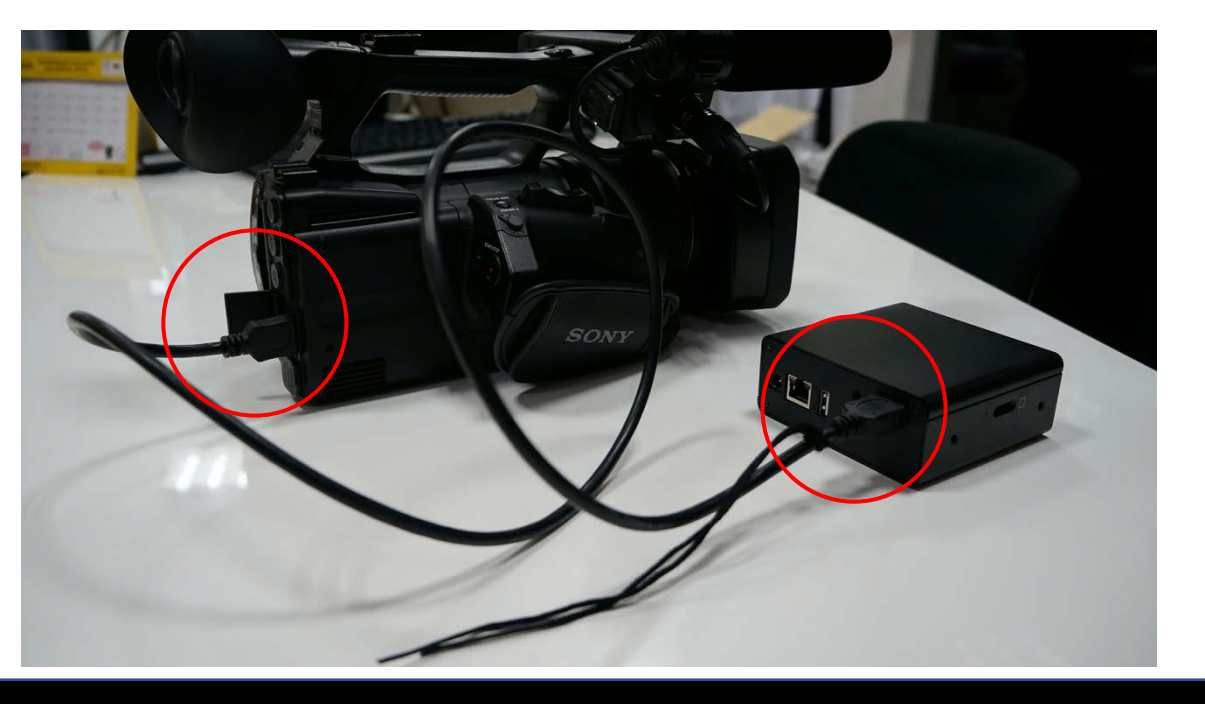

※LiveShell Xはフル充電の場合は 本体のみで6時間駆動

#### ②LiveShell X本体⾃体に有線LANケーブルか 付属の無線LANアダプタのどちらかを差し込む。

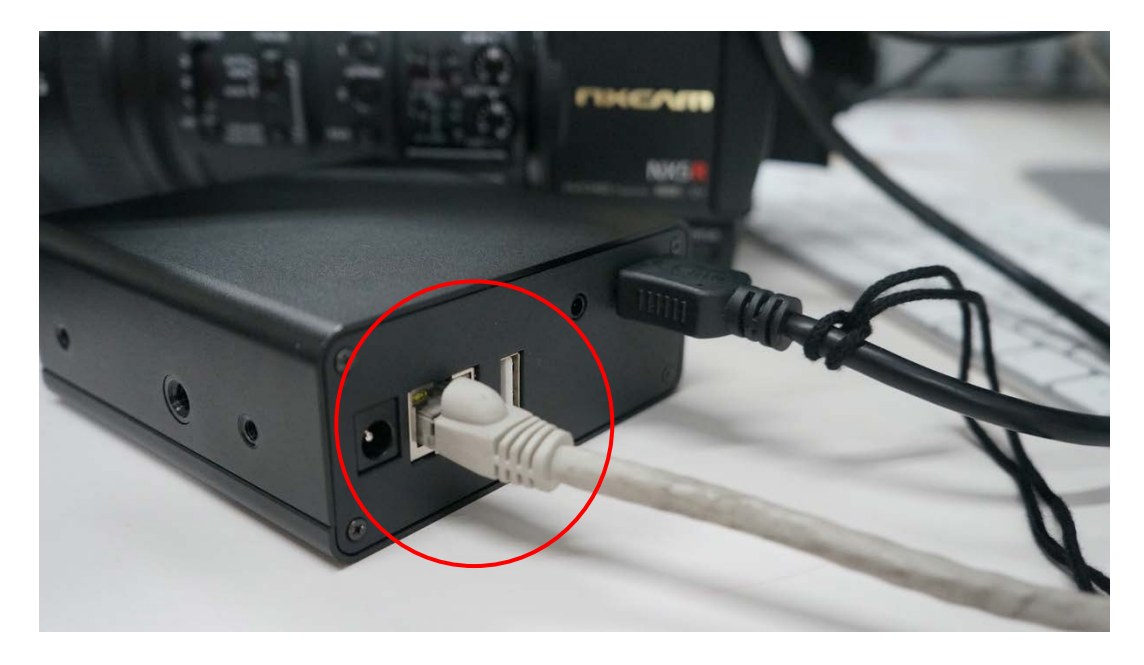

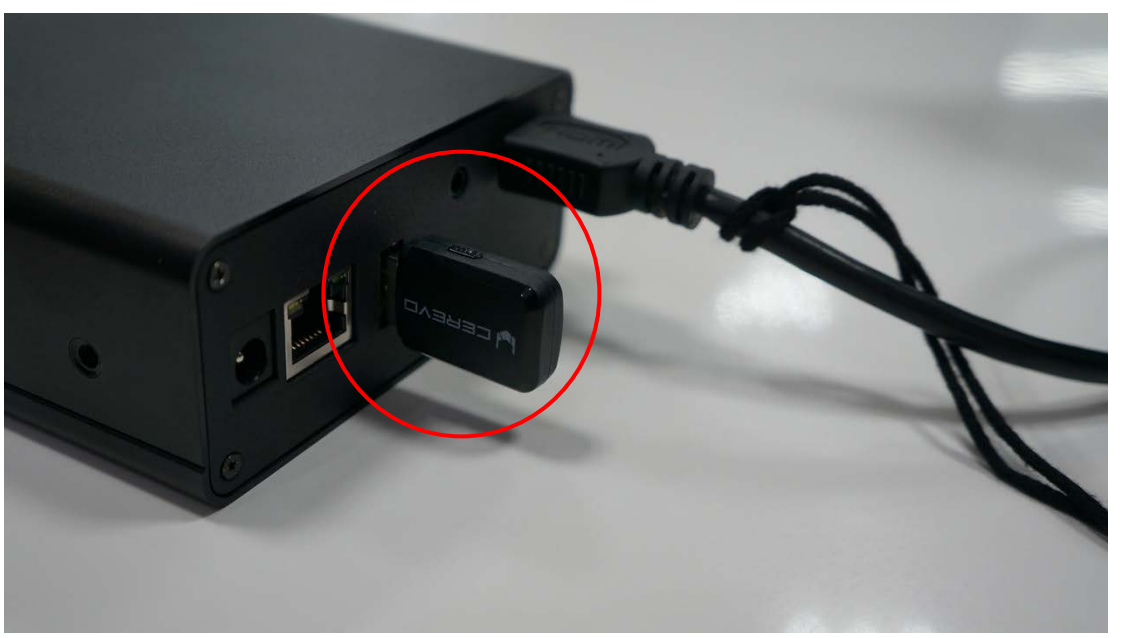

#### ※ネット環境の無い場所では使用できません。

#### 3)LiveShell Xの電源を入れ、言語設定を日本語を選択。

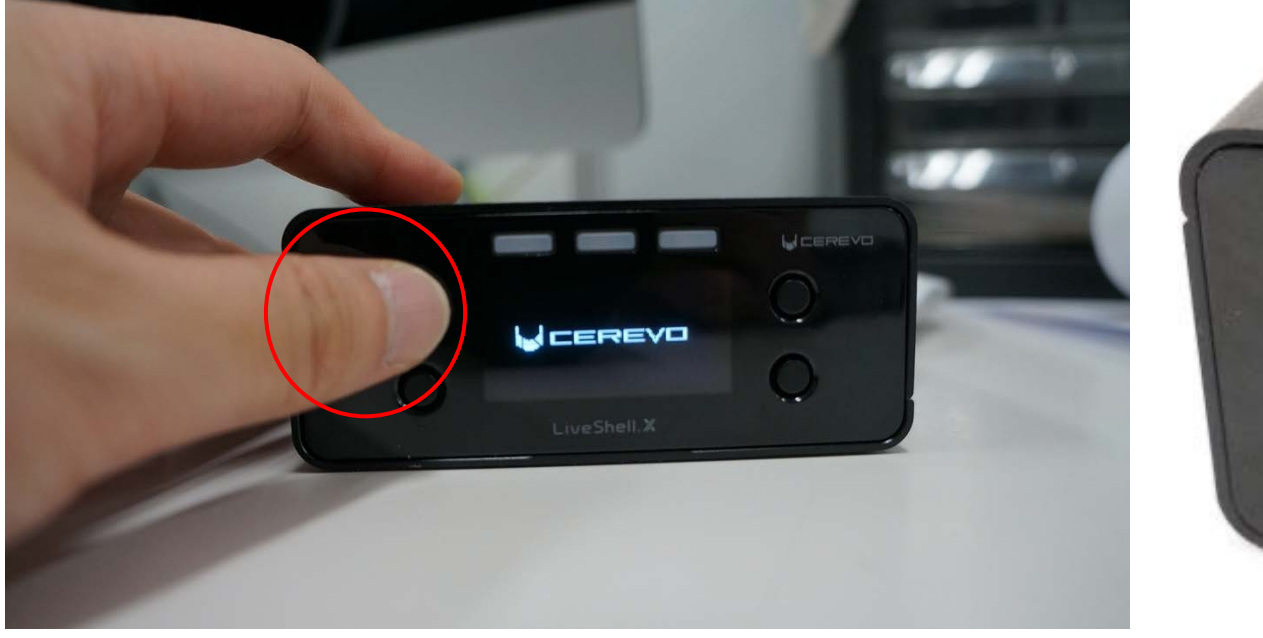

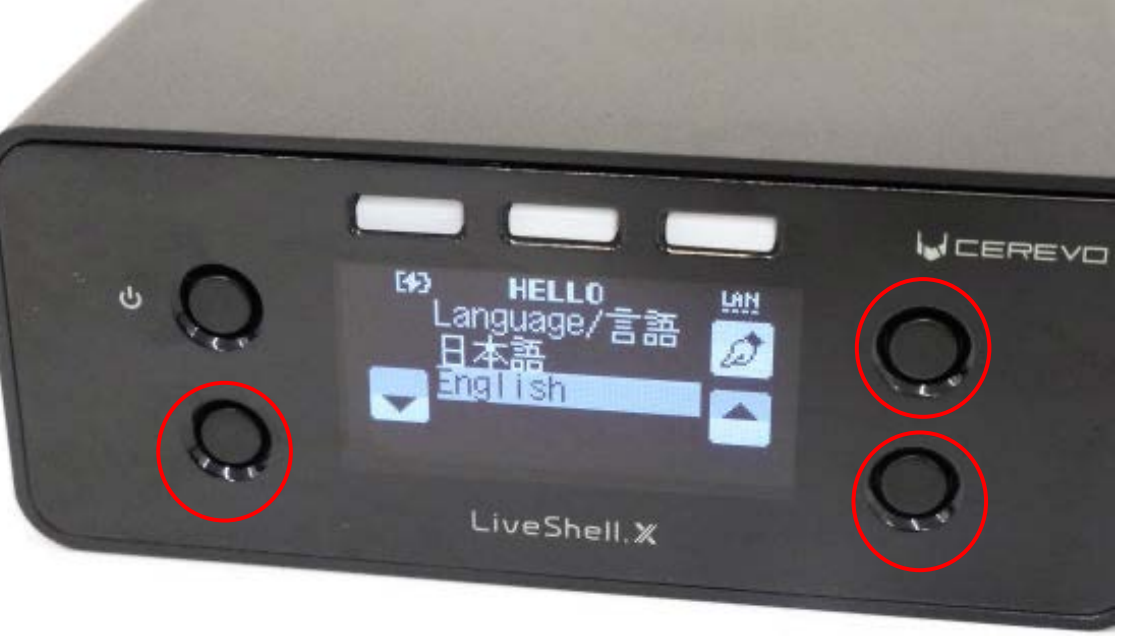

本体左上の電源ボタンを5秒間長押しで電源ON 右上が決定ボタン / 左下・右下が選択ボタン

④1分ほどで本体液晶画⾯に「初期登録待受中」と 表示されれば、LiveShell X 本体のボタンで行う設定は いったん終了です。

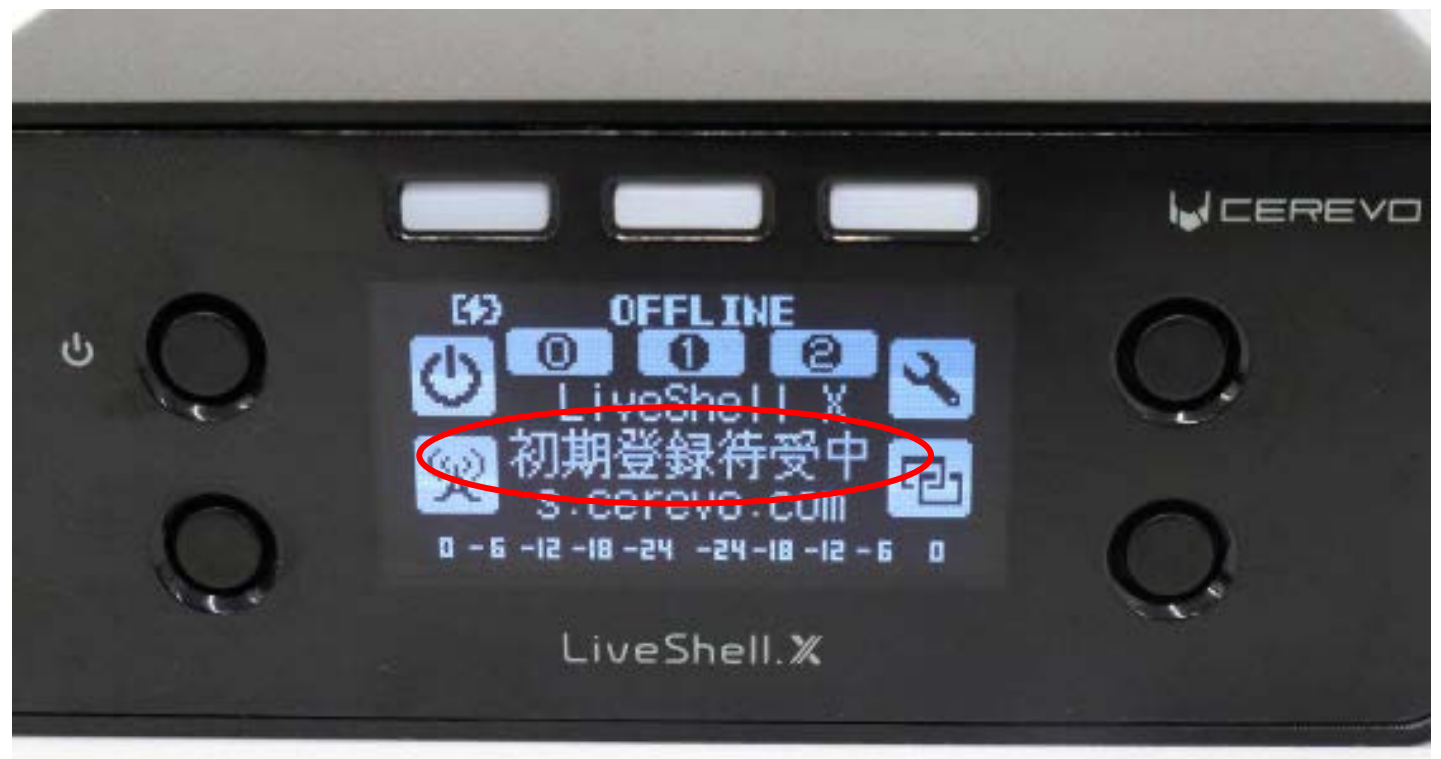

#### 【ライブ配信 簡単接続方法】 ⑤次に、お持ちのスマホ・タブレットやPCで 『LiveShell Xの**[ダッシュボード』](https://shell.cerevo.com/login)**にアクセスし、新規にアカウントを 作成。アカウントをお持ちの方はログインして下さい。

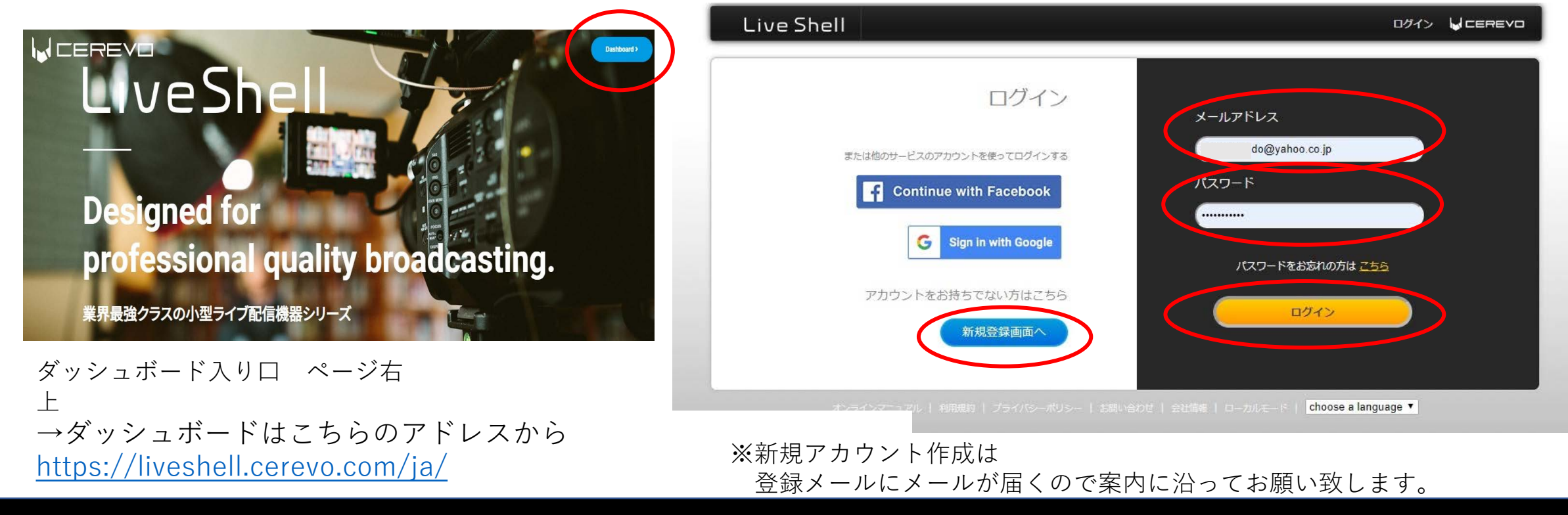

#### 【ライブ配信 簡単接続方法】 ⑥ログイン後、⼀番右にある「LiveShell X」を選択し、 配信チャンネルを選択。

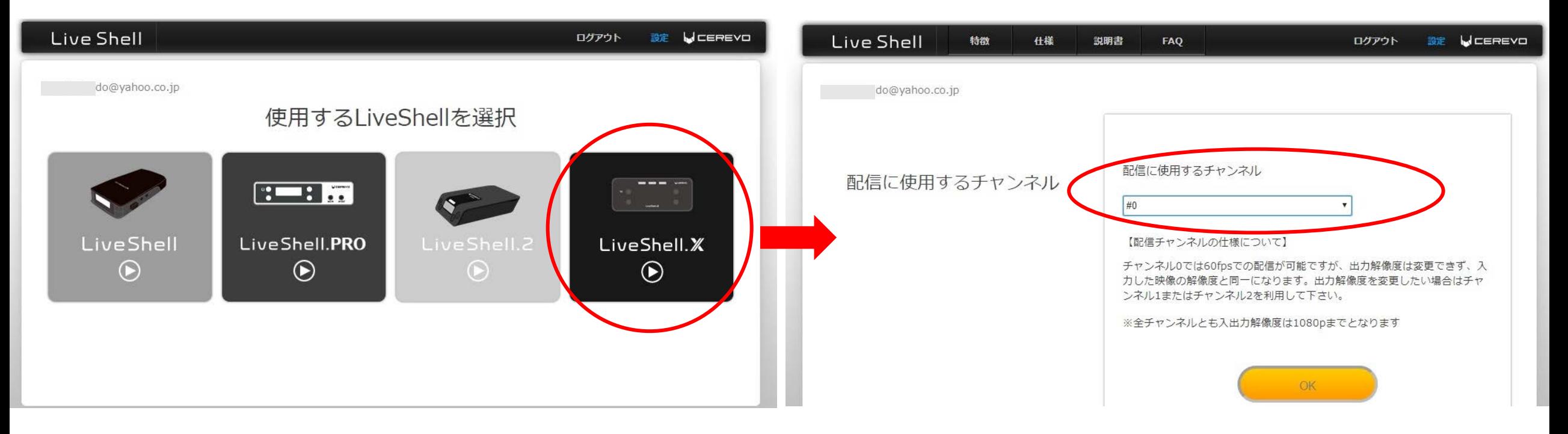

#### 【ライブ配信 簡単接続方法】 ⑦配信するサービスを選択

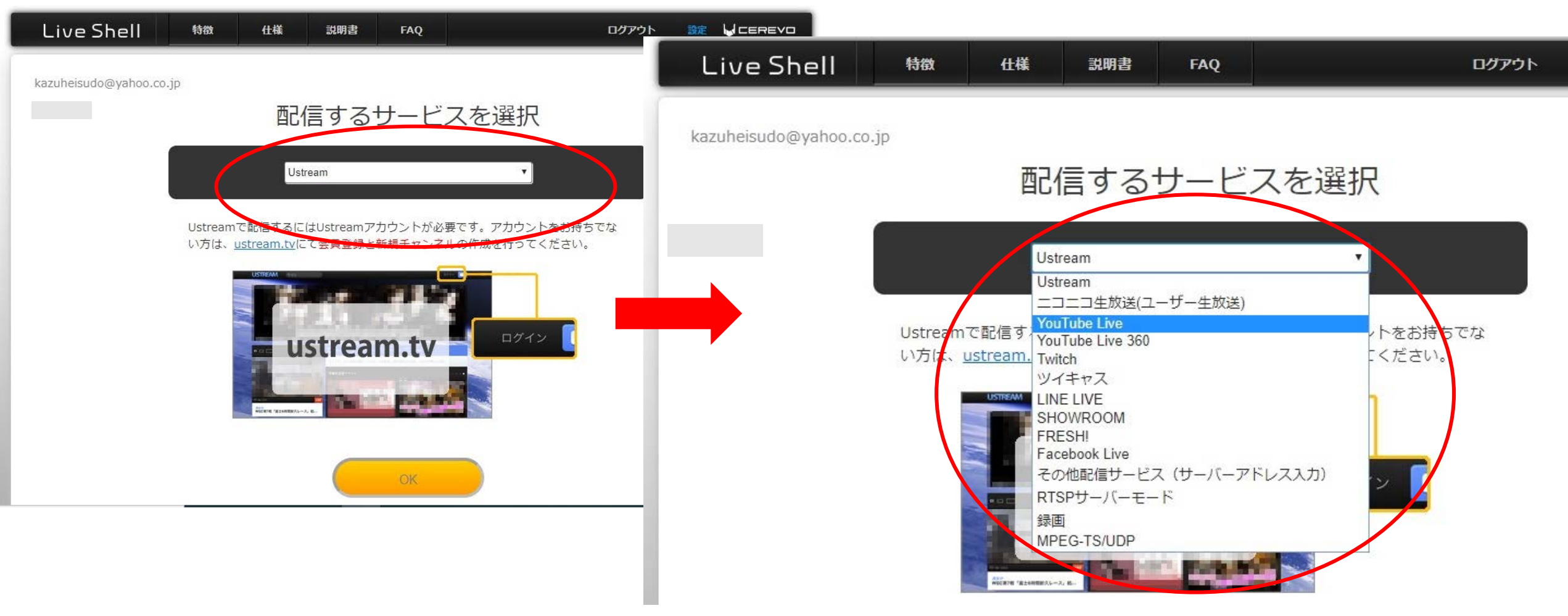

⑧あとは、ダッシュボード画⾯の内容に沿って各それぞれの 配信先サービスのサーバーURLとストリームキーなどを ⼊⼒していくだけ

⑨−1 登録した情報をLiveShellへ転送 接続図 無線LAN接続の場合、 右図のような画⾯に移動するので、 付属の設定ケーブルで スマホ・タブレットや 1. PC / スマートフォンと図のように接続 2. PC / スマートフォンの音量を最大にする PCと接続後、音量を最大にして 3. 下の再生ポタン ▶ を押す! 再⽣ボタンを押すと、 接続が行われます。 正しくゆききれれば、次の画面に自動的に連絡します。 しばらくお待ちください。 ネットワークに接続できない場合は、ステルスモードでは

ご不明点や接続方法など電話でもサポート致します。 (株)協和産業 カメラレンタル部 加藤 – TEL:06-6633-5400 mail:rental@kyowainet.co.jp

Live Shell

that.

任任

**JOBINS** 

DOWN: SF LICEREVO

有線LAN使⽤の場合は有線LANケーブルを本体に差した時に本体に 表示される4桁の数字を入力します。

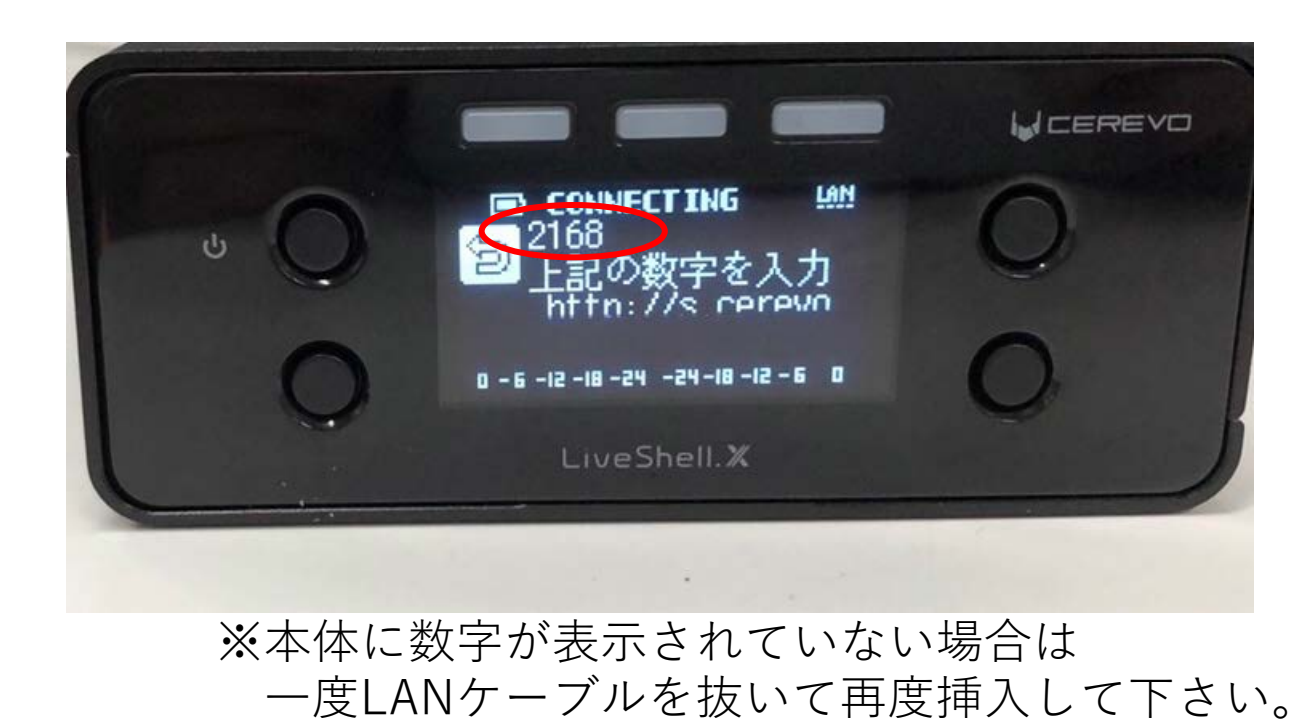

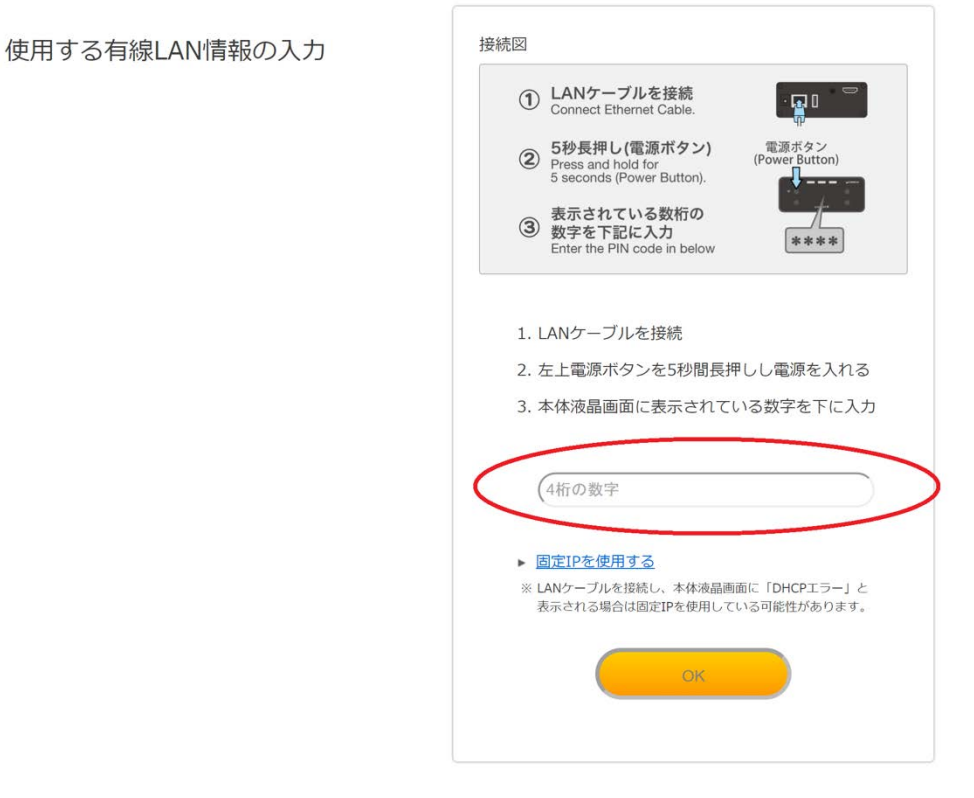

#### 【ライブ配信 簡単接続方法】 ⑩無事接続が終了すると写真のような画⾯になります。 「次へ」と押すとチュートリアルが始まります。

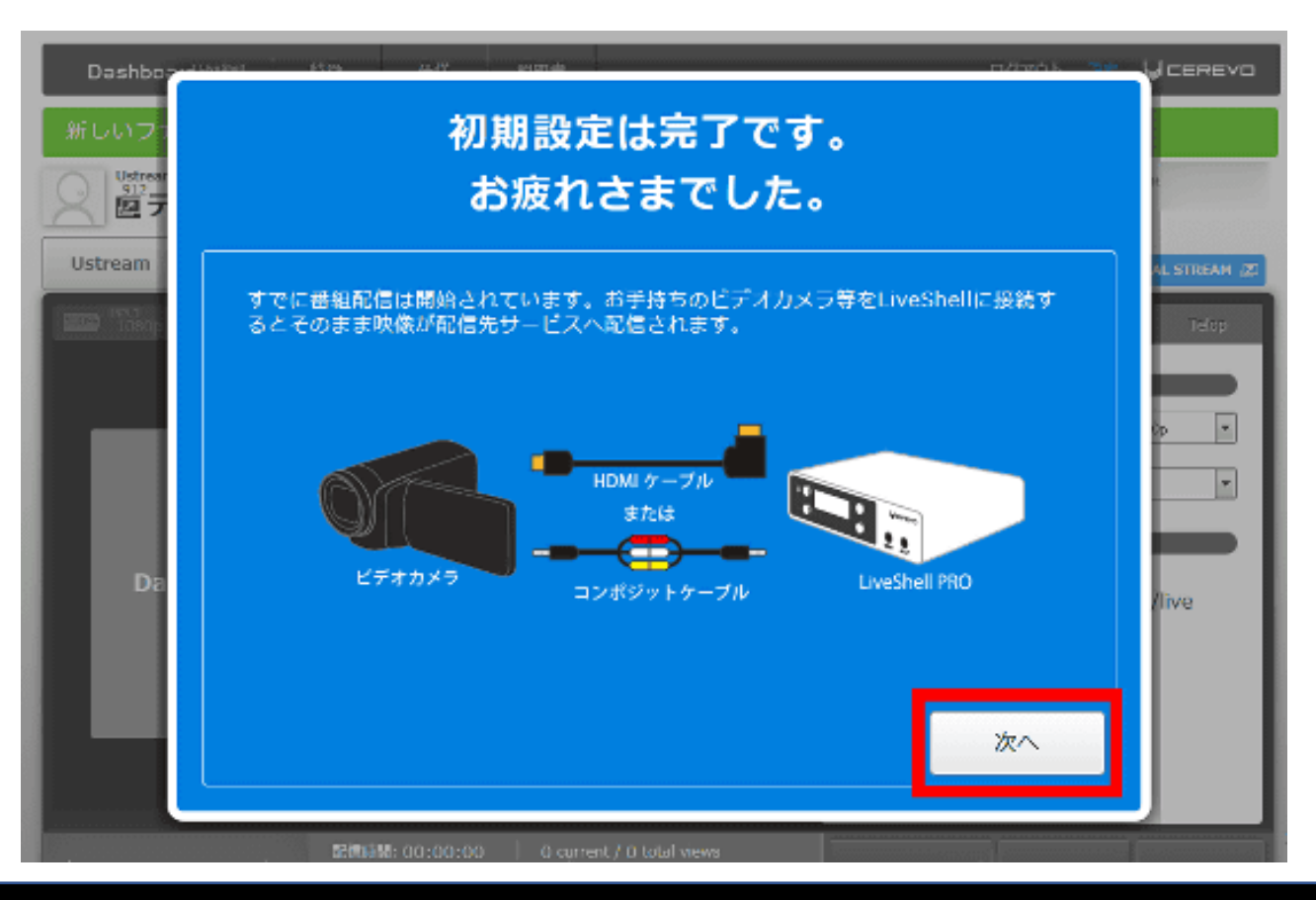

#### 【ライブ配信 簡単接続方法】 ⑪最終的には以下のようなダッシュボード画⾯になります。 ダッシュボードは左側にストリーミングが表示され、 右側にコントロールパネルが表示されます。

回線種別や映像モードはここから選択でき、配信をスタートできます。

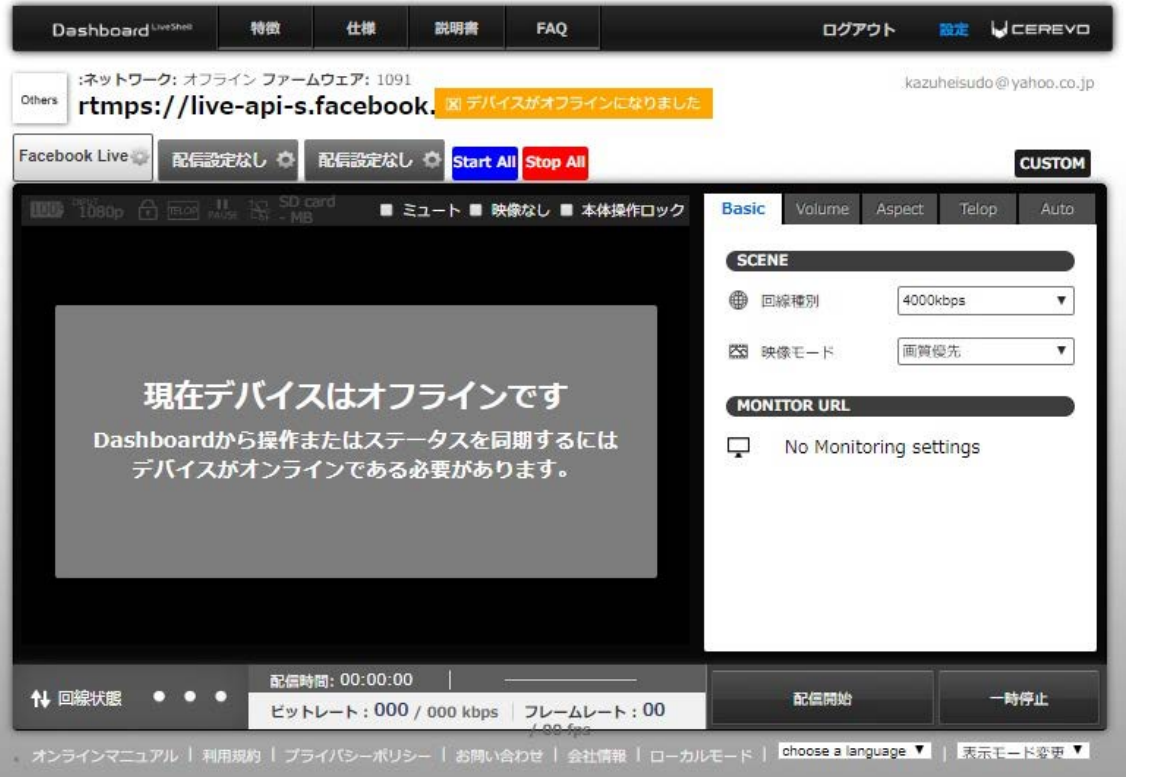

※さらに詳細の説明は下記メーカーページのオンラ インマニュアルを ご覧ください。 [https://liveshell-manual.cerevo.com/ja/liveshell](https://liveshell-manual.cerevo.com/ja/liveshell-x/liveshell_x_home/)x/liveshell\_x\_home/

# 【その他、特徴】

#### ■**本体SDカードへの録画機能(H.264/H.265)を搭載**

ライブ配信と同様に、最⼤で1080/60pのフルHDの映像を本体 に装着したmicroSDカードに録画できる機能を搭載。 録画もH.264に加えてH.265にも対応しており、 H.265フォーマットでの録画デバイスとしても活用できます さらにライブ配信と同時の録画にも対応、ライブ配信と録画を LiveShell Xのみで実現。 録画はHDMI入力された映像に加え、専用サービス 「Dashboard」で挿⼊したロゴやテロップ映像も含む映像を 録画できます。

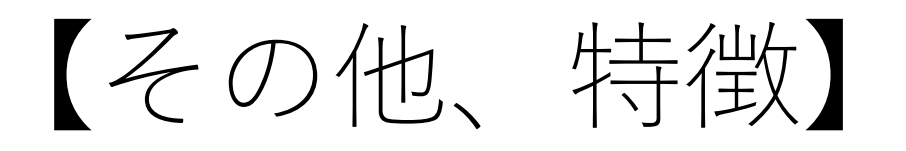

#### ■**最⼤3ストリームまでの同時ライブ配信**

LiveShell Xが対応するライブ配信サービスは、国内の主要な 配信サービスをほぼサポート。さらに1080/60pのエンコード 性能を分割することで、最大3つのライブ配信サービスへ同時 に配信できます。

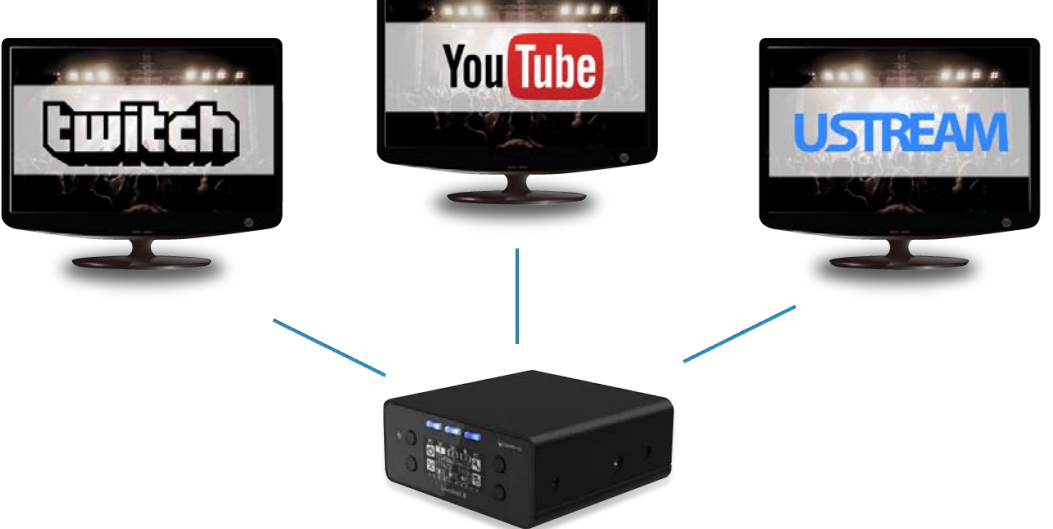